## **ACTIVIDAD 12 DNS**

## **Protocolo DNS. Capturas con sniffers del funcionamiento del protocolo DNS entre un servidor DNS (primario) y un cliente DNS.**

Instalamos Wireshark en Ubuntu

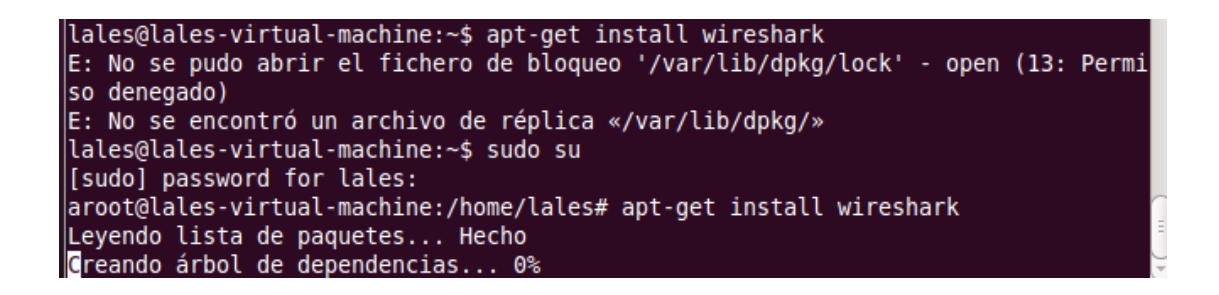

A continuación ponemos en el terminal Wireshark y nos aparece el asistente, y tenemos que aceptar ser usuario root

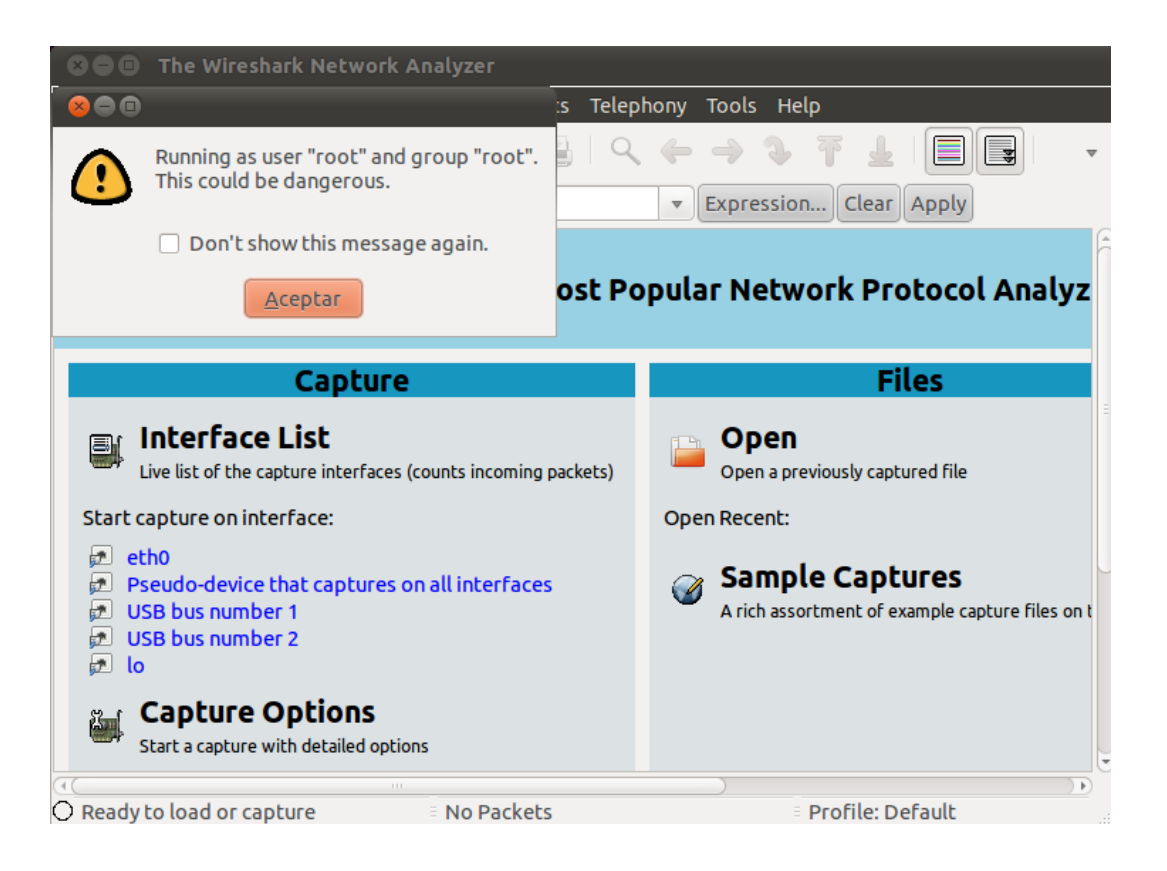

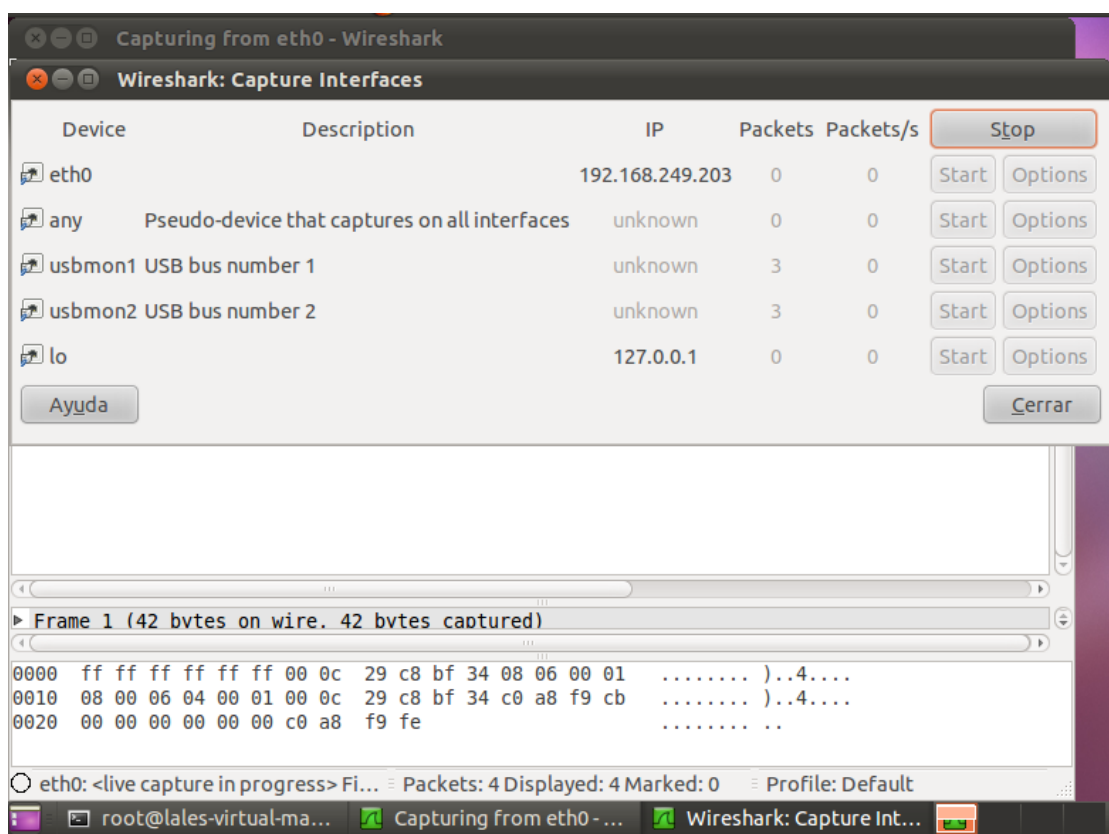

A continuación elegimos la tarjeta por donde va a escuchar, en nuestro caso eth0

## Nos vamos al terminal y hacemos un nslookup y vemos como empieza Wireshark a escuchar los paquetes

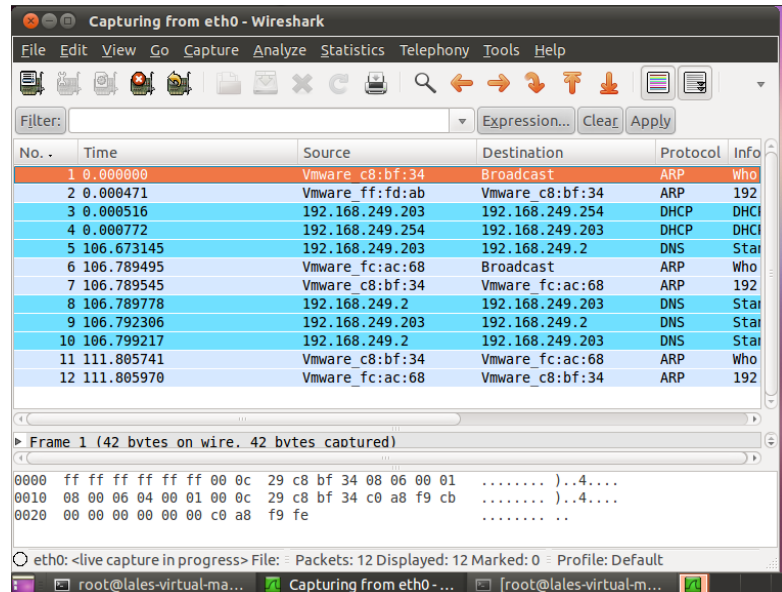

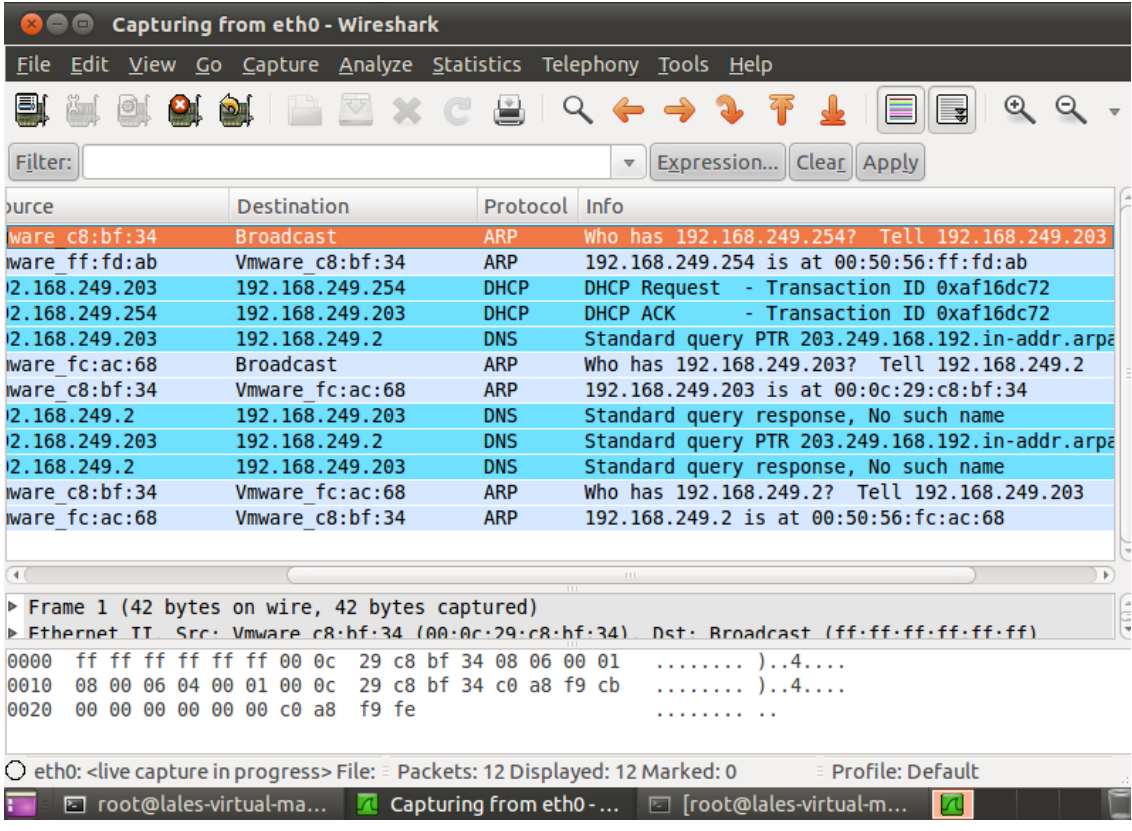

## MARÍA ÁNGELES PEÑASCO SÁNCHEZ - ACTIVIDAD 12 - TEMA 3- SRI